Directions: Relating Program Learning Outcomes to a Course Learning Outcome or another Program Learning Outcome in Anthology Outcomes (Updated September 2021)

1. Please follow the instructions in the "Accessing Program Level Assessment in Anthology Outcomes" section above. In Step 5, select "Connection."

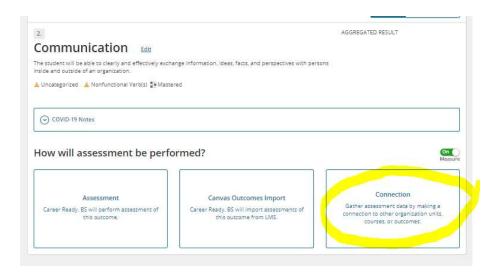

2. A pop-up box will display and ask whether you want to "assign" or "relate" the connection. Select "relate" to connect the program learning outcome to an assessed course learning outcome. This tells the system that you will use data collected on a course learning outcome as a proxy for the program learning outcome.

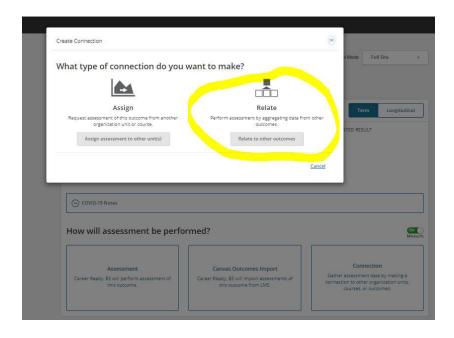

3. The system will now ask you which learning outcomes you wish to relate.

Navigate through the list of possible connections to view the learning outcomes

you can select from. As you click on a program or course, you can click on the arrow to the left to open it up. You will see the possible learning outcomes on the right-hand side. IMPORTANT: If the course you are looking for does not appear on the list, send an email to <a href="mailto:assessment@uidaho.edu">assessment@uidaho.edu</a> asking for it to be added. This only has to be added once and will then continue to show up for you in the future.

Your list should look similar to the example – initially showing program and courses:

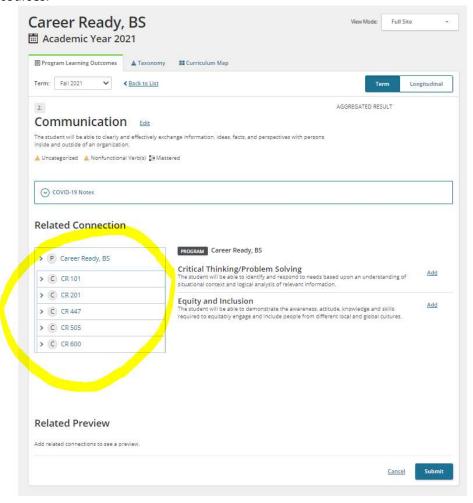

You can click on the arrow to the left of the course, to open it up and display the sections. Select the section you wish to assign by clicking on the corresponding "plus sign." You can continue to relate learning outcomes until all the ones you want, are added.

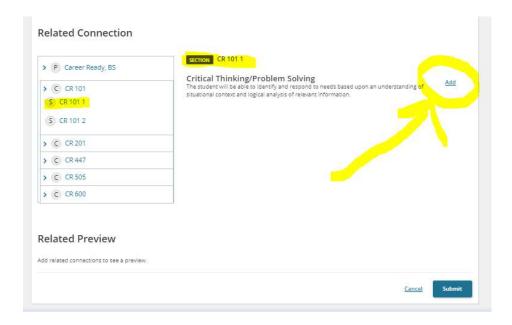

When the learning outcome has been added, click "save" or it will not save the connection.

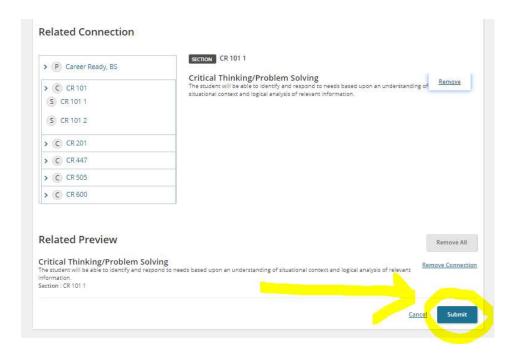

4. When you click save, it will process and return you to the main screen. You can now see the program learning outcome has been "related." Now that it has been related, any data associated with the learning outcome it was related to, now also shows up under the program learning outcome.

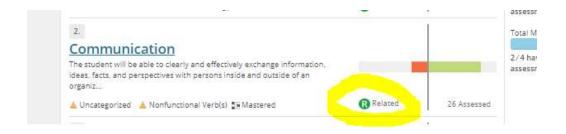

## For more information, also see:

Making Related Connections
Assignment Chains
Editing Connections
Delete Connections